# **Getting Started With Episode**

### 1 Install

- Double-click the installer (PC) or drag the application to your Applications folder (Mac).
- b. Double-click the icon to open the application. Read the License Agreement and click "Accept" to continue.
- c. Enter your license number by choosing Episode->Preferences... and selecting the license tab.
- After entering your serial number, click "Activate" to upgrade your product from demo mode

## 2 Encode using a template

- To start an encoding job, drag a media file from the Browser or the Finder into the batch window.
- **b.** Drop one or more encoding settings onto the file.
- c. If needed, choose "Destination Folder" and "Naming Conventions" in the drop lists below the job batch.
- d. Click the "Start Encoding" button to start encoding your job(s).
- To view the final result of an encoding, double-click the file in the "Recently Encoded" list to play it.

### 3 Edit a template

- **a.** Use the browser on the left to find the setting template that you wish to edit. Double-click the setting to open up the Settings Editor.
- b. Use the tabs at the top of the Settings Editor to navigate through the setting alternatives.
- C. Make your adjustments and save the setting by clicking the "Save Setting" button. Note: This will replace the original template! To keep the original template unchanged, choose File->Save as... instead. You can restore the original templates at any time by choosing File->Restore Templates.

## 4 Create a new setting

- Click the "New Setting" icon in the Compression Settings list to the left. Note: The new setting will open up in the Settings Editor.
- b. Make your adjustments and save the setting by clicking the "Save Setting" button.

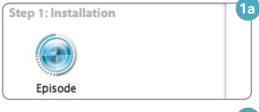

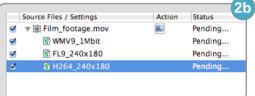

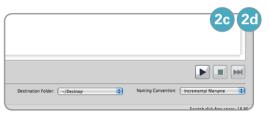

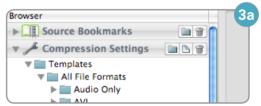

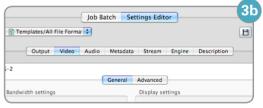

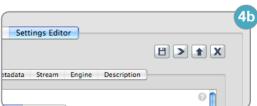

Specifications subject to change without notice. Copyright © 2009 Telestream, Inc. Telestream and Episode are registered trademarks of Telestream, Inc. All other trademarks are the property of their respective owners.

May 2009

www.telestream.net info@telestream.net Nevada City, CA USA tel +1 530 470 1300